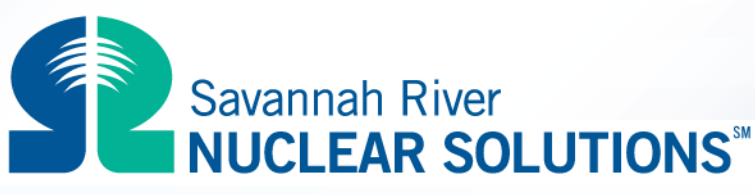

FIUOR DANIFI . NORTHROP GRUMMAN . HONFYWELL

## **C-chart Control Charts**

**Steven S Prevette**

**Senior Statistician Savannah River Nuclear Solutions, LLC**

# FLUOR.

**SPC Trending Primer/ Two Day Training**

**http://www.efcog.org/wg/esh\_es/Statistical\_Process\_Control/index.htm**

## **Exercise Description**

- **You observed me make a C chart of the Red Bead Results**
- **You will make the same chart today**
- **We will also generate new data and add to the chart**

**[http://www.efcog.org/wg/esh\\_es/Statistical\\_Process\\_Control/docs/cchart.pdf](http://www.efcog.org/wg/esh_es/Statistical_Process_Control/docs/cchart.pdf)**

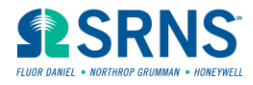

## **Excel Spreadsheet Setup**

- **Open Excel Spreadsheet and start a new file**
	- Column Headers "Trial No.", "No. of Red Beads"
- **Column A will be Trial Number (Trial 1 – Trial 24)**
	- Enter "Trial 1" in cell A2
	- Enter "Trial 2" in cell A3
	- Use Autofill to complete the column to Trial 24
- **Enter the number of red beads for each trial in Column B**
- **Reserve Column C as the average, Column D as the Upper Control Limit (UCL), and Column E as the Lower Control Limit (LCL)**

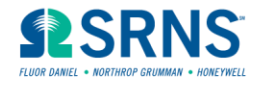

#### **Run Chart**

- **Highlight Cells A2 to E25**
- **Hit the F11 key. This will make a bar chart.**
- **Change chart type to line, delete the background, grid lines, and legend**
- **You now have a "run chart", a line chart of the raw data**

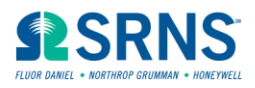

#### **Calculate the Baseline Average**

- **We will use all of the data for our initial baseline**
	- If there had been more than 25 points, use the first 25
- **=average(B2:B25) is the baseline average**
- **Copy and paste special (values) into the C column**
- **This places a horizontal line on the chart**

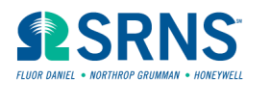

#### **Calculate the Standard Deviation**

- **The standard deviation for a c-chart is the square root of the average.**
- **This is a special case – the c-chart is used when counting Poisson events**
- **Poisson implies that we count individual events, and occurrence of one event does not affect any other likelihood of occurrence**
- **Poisson works well for counting defects, events, injuries per fixed unit**

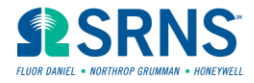

#### **Calculate the UCL and LCL**

- **In D2, type =C2 + 3 \* sqrt(C2)**
- **Copy this down the column**
- **In E2, type =C2 – 3 \* sqrt(C2)**
- **Copy this down the column**
- **Check the chart for any trends**

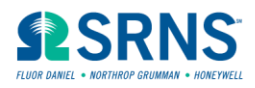

### **Definition of a Trend**

- **One point outside the control limits**
- **Two out of Three points two standard deviations above/below average**
- **Four out of Five points one standard deviation above/below average**
- **Seven points in a row all above/below average**
- **Ten out of Eleven points in a row all above/below average**
- **Seven points in a row all increasing/decreasing.**

*This list was developed from US Department of Energy Standard 1048-92 and Quality Control and Industrial Statistics by Acheson Duncan*

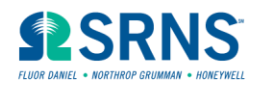

### **Clean Up**

- **I usually make the average line a heavy black line, and the control limits red and green**
- **Label the Average Line**
- **Add chart title and axis labels**
- **Put your name in the chart footer**

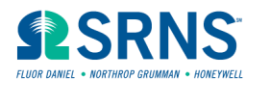

#### **New Data**

- **What do we predict the future results to be?**
- **How will we know if something changes?**
- **Let's do a few more days of "production" of white beads**

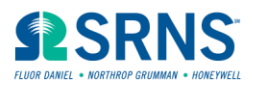

#### **Adding Data to the Chart**

- **Highlight the last row of data**
- **"Insert" a row**
- **Copy the row up into the blank row**
- **Replace the Trial Number on the bottom row, and replace the number of red beads**
- **Check the chart for trends**

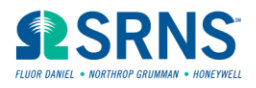

### **Did Anything Change?**

- **Have any trends developed?**
- **What do you think has happened?**
- **What is our new prediction for the future?**
	- Generate a new baseline average and control limits

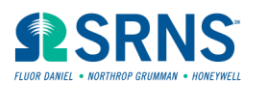